## *Install SnapTube on Android Devices*

It is possible to download videos from sites like YouTube and Dailymotion as well, but the problem is that it is tough to find a right way to download videos from such sites that officially have no downloading feature.

We have a solution for it, SnapTube. SnapTube is a [YouTube downloader app.](http://youtubedownloaderapk.com/snaptube-to-download-youtube-videos/) This app can be used to download any video from YouTube, Dailymotion, Vevo, Facebook, and a lot of similar sites. In total, SnapTube can be used to download videos from more than 50 websites.

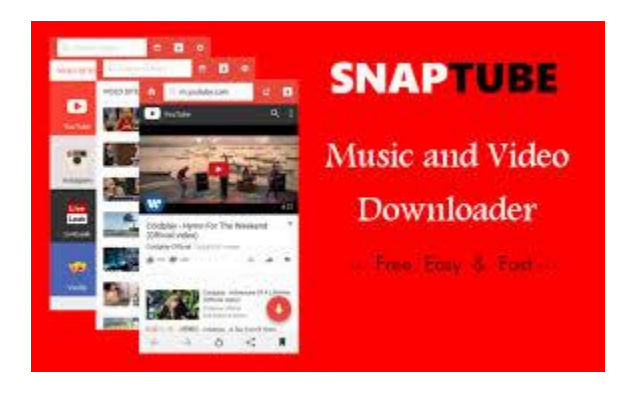

You can also use SnapTube to convert videos to mp3 format. SnapTube is an entirely free app and has many outstanding features.

You cannot download SnapTube from Play Store as it is not available there, hence, in

order to install this fantastic app, you need to have the SnapTube APK file.

## *Installation process for SnapTube on Android:*

To get SnapTube on your Android device, you need to install its APK file. You can get it from the [official site](https://en.wikipedia.org/wiki/Website) of SnapTube easily. In case that your device is blocking the file from getting installed, you need to open your device's settings and go to the security section. There you need to enable an option that is labeled as "Unknown Sources". This option decides whether or not to allow downloads from sources other than Google Play Store.

Now, that you have enabled the setting, you need to reinstall the file if it was blocked previously. Open the SnapTube APK and click next when it shows you permissions, then click on install.

The installation of the app will start, if you get any warning pop-up, just ignore it and click ok. Now that you have installed the application, it can be used to download videos from any site you like, whenever you want.

## *In order to download videos from YouTube:*

Open the app and press the icon for YouTube. Use the search bar to find the video that you want to download. Play the video; an arrow would appear facing towards the bottom of the screen that is the download button. Press it and a popup containing a list of resolutions would come on the display, choose the resolution of your choice and start the download. Wait for the process to complete and then you can watch the video whenever you like.

SnapTube can also be installed on PC though it is not officially available on Windows. To install it the process is almost the same but with a few extra steps. Bluestacks Android Emulator has to be downloaded and then open the SnapTube APK file using the Emulator. This is all the addition that is required to get the app

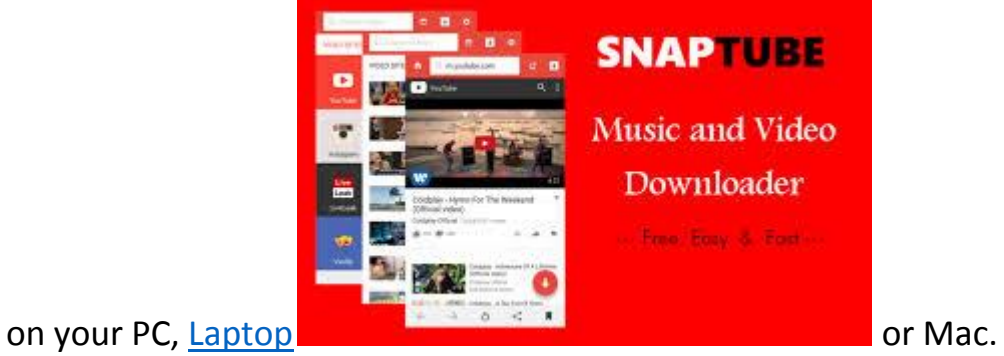

Have fun using SnapTube!